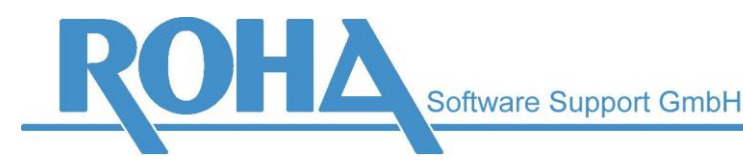

Headquarters Vienna | Ameisgasse 49-51 | A-1140 Vienna T: +43 1 419 67 00 | F: +43 1 419 67 00 39 E: info@roha.at | I: www.roha.at | UID: ATU43124105

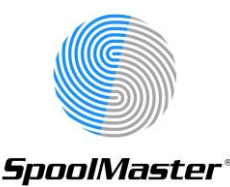

# *Update to SpoolMaster 6.2*

#### *General information*

The update routine imports the definitions from a SpoolMaster 6.1 installation with PTF 3.00. If your current installation should be older, use the update routines to update to that version first.

### **Disclaimer: We recommend checking the layouts of the documents created by SpoolMaster after every installation of a SpoolMaster update!**

#### *The Installation process:*

- 1. Make sure you have a backup of your current SpoolMaster library and your SpoolMaster directory. To determine the name of the SpoolMaster directory use WRKSPMVAL and see the value for "DIRDFT"
- 2. Install SpoolMaster 6.2 as described in the document "SpoolMaster 6.2 Installation".

For this new installation, choose a customer ID different from your existing SpoolMaster installation. For example, you might choose "CU62" if your existing customer ID is "CU". If you want to make sure the current configuration is not changed, you should also use a value for the SpoolMaster directory that is different to your existing directory.

- 3. Install the latest cumulative PTF for SpoolMaster 6.2.
- 4. Make sure that no SpoolMaster jobs are active in the SpoolMaster 6.1-library. Check this by using WRK0BJLCK SPM<customer code> \*LIB
- 5. Migrate your existing files from the SpoolMaster main menu / option 10 "Installation" / option 10 "Migrate from SPM 6.1 PTF 3.00 ".

Enter the name of your existing SpoolMaster library at the library parameter. (SPM<existing customercode>)

- 6. The most important files for basic functions are copied to ensure the new version is instantly ready after installation. It is possible that some files have not been copied (see "not migrated files"). Please check if one or more files have to be copied manually. The update program will also print a log, which might be sent to SpoolMaster development if a problem occurs. It need not be checked by the user.
- 7. You can now test the new SpoolMaster version by ending a specific printer in your previous SpoolMaster environment (CHGCURLIB SPM<customercode>, ENDSPM <outputqueue>) and start this printer in your new SpoolMaster environment (CHGCURLIB SPM<new customercode>, WRKSPMJOB, option "S" for the output queue. You can also use the STRSPM command.)

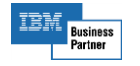

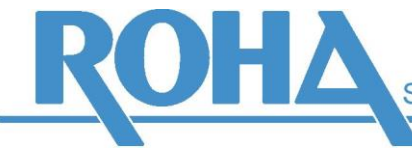

8. End all jobs from your previous SpoolMaster environment (ENDSPM\*ALL) and activate the jobs in the new SpoolMaster environment (STRSPM\*LIST). Please note that the start of the SpoolMaster jobs is usually done by the startup program of OS/400, therefore this program also has to be changed so that the new library is used.

## *Not migrated files:*

The following files will not be copied by the update program. Most files can be copied with the OS/400 command CPYF:

- 1. **The file CL**. This file contains one entry for every command called when a spooled file is processed by SpoolMaster. Therefore this file can become very large. The entries of this file are needed if you check the formtype of a specific spooled file via flow control and if this specific spooled file has to be saved after the printing process (when the spool file attribute SAVE is switched to \*YES). The data of the file CL is also used for the SpoolMaster accounting statistics. Without this CL file, old spool files with their individual form types registered within flow control will not be printed correctly and the accounting statistics will only include spool files which were printed with the new version.
- 2. **The file CS**. This file contains an entry for every PRTSPLFPCL command which includes the dump (\*CV) option. The \*CV function logs to which \*USERASCII file original SCD, IPDS and AFP have been converted
- 3. **The file DD**. This file contains entries for delayed SpoolMaster commands (DLYCMD or MAILSPLF DLY (xxx)).
- 4. **The file PSFORMS** includes individual headers for PostScript.
- 5. **Files for old form versions**. If you are using the "form versions" function, please contact our support team.

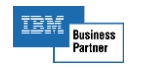